## **Oracle Utilities Testing Accelerator**

Release Notes
Release 6.0.0.0.1 **F11118-01** 

October 2018

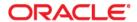

Oracle Utilities Testing Accelerator Release Notes, Release 6.0.0.0.1

F11118-01

Copyright © 2015, 2018 Oracle and/or its affiliates. All rights reserved.

This software and related documentation are provided under a license agreement containing restrictions on use and disclosure and are protected by intellectual property laws. Except as expressly permitted in your license agreement or allowed by law, you may not use, copy, reproduce, translate, broadcast, modify, license, transmit, distribute, exhibit, perform, publish, or display any part, in any form, or by any means. Reverse engineering, disassembly, or decompilation of this software, unless required by law for interoperability, is prohibited.

The information contained herein is subject to change without notice and is not warranted to be error-free. If you find any errors, please report them to us in writing.

If this is software or related documentation that is delivered to the U.S. Government or anyone licensing it on behalf of the U.S. Government, then the following notice is applicable:

U.S. GOVERNMENT END USERS: Oracle programs, including any operating system, integrated software, any programs installed on the hardware, and/or documentation, delivered to U.S. Government end users are "commercial computer software" pursuant to the applicable Federal Acquisition Regulation and agency-specific supplemental regulations. As such, use, duplication, disclosure, modification, and adaptation of the programs, including any operating system, integrated software, any programs installed on the hardware, and/or documentation, shall be subject to license terms and license restrictions applicable to the programs. No other rights are granted to the U.S. Government.

This software or hardware is developed for general use in a variety of information management applications. It is not developed or intended for use in any inherently dangerous applications, including applications that may create a risk of personal injury. If you use this software or hardware in dangerous applications, then you shall be responsible to take all appropriate fail-safe, backup, redundancy, and other measures to ensure its safe use. Oracle Corporation and its affiliates disclaim any liability for any damages caused by use of this software or hardware in dangerous applications.

Oracle and Java are registered trademarks of Oracle and/or its affiliates. Other names may be trademarks of their respective owners.

Intel and Intel Xeon are trademarks or registered trademarks of Intel Corporation. All SPARC trademarks are used under license and are trademarks or registered trademarks of SPARC International, Inc. AMD, Opteron, the AMD logo, and the AMD Opteron logo are trademarks or registered trademarks of Advanced Micro Devices. UNIX is a registered trademark of The Open Group.

This software or hardware and documentation may provide access to or information about content, products, and services from third parties. Oracle Corporation and its affiliates are not responsible for and expressly disclaim all warranties of any kind with respect to third-party content, products, and services unless otherwise set forth in an applicable agreement between you and Oracle. Oracle Corporation and its affiliates will not be responsible for any loss, costs, or damages incurred due to your access to or use of third-party content, products, or services, except as set forth in an applicable agreement between you and Oracle.

# **Contents**

| Preface                                                                                            | i-i  |
|----------------------------------------------------------------------------------------------------|------|
| Audience                                                                                           |      |
| Abbreviations                                                                                      |      |
| Conventions                                                                                        | i-ii |
| Related Documents                                                                                  | i-ii |
| Chapter 1                                                                                          |      |
| Release Notes                                                                                      | 1-1  |
| Release Overview                                                                                   |      |
| Supported Oracle Utilities Applications                                                            | 1-2  |
| System Requirements                                                                                | 1-2  |
| Pre-requisites                                                                                     | 1-2  |
| Installing Oracle Utilities Testing Accelerator                                                    | 1-2  |
| New Features                                                                                       | 1-2  |
| Ability to Invoke OpenScript Scripts from Oracle Utilities Testing Accelerator                     | 1-2  |
| Reordering Components in a Flow                                                                    | 1-3  |
| Product Packs                                                                                      | 1-4  |
| Oracle Utilities Customer Care and Billing 2.4.0.3                                                 | 1-4  |
| Oracle Utilities Mobile Workforce Management/Oracle Real-Time Scheduler 2.2.0.3                    | 1-5  |
| Oracle Utilities Work and Asset Management/Oracle Utilities Operational Device Management 2.2.0.2. | 1-5  |
| Known Issues                                                                                       | 1-6  |
| Importing Component/Flow - Progress Status Bar Does Not Reset                                      | 1-6  |
| Generating Component - Attribute Support                                                           | 1-6  |
| Generating Scripts - No Error Message is Displayed                                                 | 1-6  |
| Custom Content Upgrade                                                                             | 1-6  |

## **Preface**

Welcome to the Oracle Utilities Testing Accelerator Release Notes.

The Release Notes describes the new features, enhancements, known issues, and other changes in Oracle Utilities Testing Accelerator v6.0.0.0.1.

The preface provides the following information:

- Audience
- Abbreviations
- Conventions
- Related Documents

## **Audience**

This Release Notes is intended for anyone installing or using Oracle Utilities Testing Accelerator v6.0.0.0.1.

### **Abbreviations**

The following abbreviations are used throughout this document:

| Term | Expanded Form                                  |
|------|------------------------------------------------|
| WAM  | Oracle Utilities Work and Asset Management     |
| ODM  | Oracle Utilities Operational Device Management |
| MWM  | Oracle Utilities Mobile Workforce Management   |
| ORS  | Oracle Resource Scheduler                      |
| UTA  | Oracle Utilities Testing Accelerator           |
| OATS | Oracle Application Testing Suite               |

### **Conventions**

The following text conventions are used in this document:

| Notation  | Indicates                                                                                                    |
|-----------|----------------------------------------------------------------------------------------------------|
| boldface  | Graphical user interface elements associated with an action, terms defined in text, or terms defines in the glossary |
| italic    | Book titles, emphasis, or placeholder variables for which you supply particular values                               |
| monospace | Commands within a paragraph, URLs, code in examples, text that appears on the screen, or text that you enter         |

## **Related Documents**

For more information, refer to the following Oracle resources.

#### **Installation and Administration Guide**

• Oracle Utilities Testing Accelerator Installation and Administration Guide

#### **User and Reference Guides**

- Oracle Utilities Testing Accelerator User's Guide
- Oracle Utilities Testing Accelerator Reference Guide for Oracle Utilities Mobile Workforce Management/ Oracle Real-Time Scheduler v2.2.0.3.0
- Oracle Utilities Testing Accelerator Reference Guide for Oracle Utilities Work and Asset Management/ Oracle Utilities Operational Device Management v2.2.0.2.0
- Oracle Utilities Testing Accelerator Reference Guide for Oracle Utilities Customer Care and Billing v2.4.0.3.0

# **Chapter 1**

## **Release Notes**

This document provides general information about Oracle Utilities Testing Accelerator v6.0.0.0.1, including new functionality, new product packs, and other important aspects of the product.

Prior to installing this release, it is important that you review all of the release notes and your business processes as they relate to the new enhancements. There may be steps to complete or information to review before accepting the release.

For information about supported platforms and installation, refer to the *Oracle Utilities Testing Accelerator Installation and Administration Guide*.

The document includes the following:

- Release Overview
- Supported Oracle Utilities Applications
- System Requirements
- Pre-requisites
- Installing Oracle Utilities Testing Accelerator
- New Features
- Product Packs
- Known Issues

### **Release Overview**

Oracle Utilities Testing Accelerator comprises test automation accelerators for automated testing of the Oracle Utilities applications. For the list of Oracle Utilities applications supported in this release, refer to the Related Documents section in Preface.

For information about the product packs included in this release, refer to the Product Packs section.

## **Supported Oracle Utilities Applications**

The Oracle Utilities applications supported in this Oracle Utilities Testing Accelerator release are:

- Oracle Utilities Mobile Workforce Management/Oracle Real-Time Scheduler v2.2.0.3
- Oracle Utilities Customer Care and Billing v2.4.0.3
- Oracle Utilities Work and Asset Management/Oracle Utilities Operational Device Management v2.2.0.2

## System Requirements

For an updated list of system requirements and supported platforms, refer to the **System Requirements** section in *Oracle Utilities Testing Accelerator Installation and Administration Guide* included in this release.

## **Pre-requisites**

To install Oracle Utilities Testing Accelerator v6.0.0.0.1, make sure Oracle Utilities Testing Accelerator v6.0.0.0.0 is already installed.

## **Installing Oracle Utilities Testing Accelerator**

For instructions to install Oracle Utilities Testing Accelerator v6.0.0.0.1, refer to *Oracle Utilities Testing Accelerator Installation and Administration Guide*.

During the installation process, make sure to note the following changes:

- Provide the existing Oracle Utilities Testing Accelerator v6.0.0.0.0 installation folder as ORACLE\_HOME.
- Overwrite the existing Oracle Utilities Testing Accelerator Client folder structure contents with those available in this Oracle Utilities Testing Accelerator v6.0.0.0.1 release.

## **New Features**

The new features available in this Oracle Utilities Testing Accelerator release are:

- Ability to invoke Openscript scripts from Oracle Utilities Testing Accelerator
- Reordering components in a flow

## Ability to Invoke OpenScript Scripts from Oracle Utilities Testing Accelerator

Mnual OpenScript scripts can be triggered from within an Oracle Utilities Testing Accelerator component by using the invokeOpenScript function available in the OUTSPCORELIB library.

Create an **OpenScript.properties** property file under the existing Oracle Application Testing Suite (OATS) client installation. Make sure the property file has the following entries.

| Property             | Description                                                                                                    |
|----------------------|----------------------------------------------------------------------------------------------------|
| parentFolder         | Path of the base folder where all OpenScript scripts exist                                                                                               |
| runScriptBatLocation | Location of the runOpenScript_OUTA.bat batch file.                                                                                                    |
|                      | This file is present in the installation folder as runOpen-Script_OUTA.bat. Copy it to the OpenScript folder inside the OATS client installation folder. |

In the configuration properties file located in the Oracle Utilities Testing Accelerator client folder structure, add a new entry to point to the **OpenScript.properties** file. A sample entry is as below.

```
openScriptPropertiesLocation=<Full path of the folder where the
OpenScript.properties can be found>
```

In the component from where the OpenScript script is invoked, update the component definition to include an additional definition entry. Make sure the entry is the format mentioned below.

```
KEYWORD = FUNCTIONCALL, OBJECT=OUTSPCORELIB,
FUNCTION=invokeOpenScript
```

After the component definition is saved, navigate to the test data page of the component in a flow and provide the test data to the added component definition page.

Parameter 1 - Relative path of OpenScript script's jwg file to be invoked, with respective to the path mentioned in parentFolder property from the **OpenScrip.properties** file.

*Parameter 2* - Relative path of the **app.properties** file, with respective to the path mentioned in parentFolder property from **OpenScript.properties**.

Parameter 3 - Either 1 or 0 to indicate whether script execution should stop or proceed based on the success/failure of OpenScript script

**app.properties** file contains all the parameters needed to be passed to the OpenScript script. For example:

```
accountId=1232343433
propertiesPath=absolute path for playback settings file
```

## **Reordering Components in a Flow**

The order of the components in a flow can be reordered. Make sure the flow is in the 'In Progress' state to modify the component order.

To reorder the components in a flow:

- 1. On the **Flows** menu, navigate to the **Flows** page.
- 2. Select and right-click the flow.
- 3. From the content menu, select Create/update Flow Structure.
- 4. Click **Reorder Flow**. All the components in that flow are displayed.
- 5. Select and right-click the component to be reordered.

- Click Move Component.
- 7. Select and right-click the component. From the context menu, select either **Paste Above** or **Paste Below** to paste the selected component above/below another component in the flow.
- 8. After reordering the required components, click **Save** to save the changes.

#### **Product Packs**

The product packs are test starter packs built on top of Oracle Utilities Testing Accelerator which generate test automation scripts for web services using Oracle Utilities Testing Accelerator Workbench.

These product packs contain product-specific components used to build test flows in Oracle Utilities Testing Accelerator Workbench to test the respective Oracle Utilities application. The components correspond to specific entities, such as business objects, service scripts, or business services used for interfacing with the specific application.

The product packs that are part of this Oracle Utilities Testing Accelerator release are as follows:

- Oracle Utilities Customer Care and Billing 2.4.0.3
- Oracle Utilities Mobile Workforce Management/Oracle Real-Time Scheduler 2.2.0.3
- Oracle Utilities Work and Asset Management/Oracle Utilities Operational Device Management 2.2.0.2

#### **Oracle Utilities Customer Care and Billing 2.4.0.3**

This Oracle Utilities Testing Accelerator release includes six Oracle Utilities Customer Care and Billing v2.4.0.3 sample flows used to understand the flow creation process.

StartService

Creates a meter/meter configuration, meter read, pending start SA, and completion of the start service FA before the SA is activated.

StopService

Initiates a 'stop service' request. As part of the full 'stop service' flow, steps for creating a final meter read and completion of the stop service FA are included.

CreatePaymentEvent

Creates a payment event and then distributes and freezes the payments.

CreatePremiseAndAccount

Creates a premise, service point, person, and account; collectively referred to as "V" objects.

CreateBill

Generates, freezes, and completes a bill. It uses the C1-BillAdd and C1-BillUpdate components, and an additional F1-SendResultsMail component to be able to notify the user of the test results via an email.

EndToEndStartService

Creates a premise, service point, person, and account, collectively referred to as "V" objects. It also creates a meter, meter configuration, and meter read, and starts a service agreement. All pending field activities created by start/stop are also completed before activating the service agreement.

For more information about these sample flows, see the **Sample Work Flows** chapter in *Oracle Utilities Testing Accelerator Reference Guide for Customer Care and Billing (v2.4.0.3).* 

## Oracle Utilities Mobile Workforce Management/Oracle Real-Time Scheduler 2.2.0.3

The Oracle Utilities Mobile Workforce Management v2.2.0.3 sample flows included in this Oracle Utilities Testing Accelerator release are as follows:

Non-MDT Sanity

Comprises the creation and completion life cycle of an M1 activity - break, non-productive task (NPT), and real period of unavailability (POU), along with the crew shift.

MDT Sanity

Includes the creation and completion of an activity, break, non-productive task (NPT), and real period of unavailability (POU) using connected MCP.

NextGen Sanity

Includes the creation and completion of an activity, break, non-productive task (NPT), and real period of unavailability (POU) using NextGen MCP.

M2 Non-MDT

Includes the creation and completion of M-Activity (for example: Install Meter Activity).

For more information about these sample flows, see the **Sample Work Flows** chapter in *Oracle Utilities Testing Accelerator Reference Guide for Mobile Workforce Management/Oracle Real-Time Scheduler* (v2.2.0.3).

# Oracle Utilities Work and Asset Management/Oracle Utilities Operational Device Management 2.2.0.2

The Oracle Utilities Work and Asset Management 2.2.0.2 sample flows included in this Oracle Utilities Testing Accelerator release are as follows.

W1-ReorderReview\_Inventory

Includes the creation and completion life cycle of reorder review and inventory adjustment for inventory.

• W1-ReplicationOfAssets-ODM

Includes the creation of an asset and uses it as a template asset to replicate multiple assets using the replication activity.

W1-Material Disposition

Includes the creation and completion life cycle of work request, work order, activity along with the crew shift, and material request.

W1-Work Demand

Includes the creation and completion life cycle of work request, work order, and activity, along with the stock transfer.

W1-Activity and Activity Reconciliation

Includes the creation and completion life cycle of activity and activity reconciliation.

For more information about these sample flows, see the **Sample Work Flows** chapter in *Oracle Utilities Testing Accelerator Reference Guide for Oracle Utilities Work and Asset Management*/ Oracle Utilities Operational Device Management 2.2.0.2.

### **Known Issues**

This section lists the issues that were found but not resolved in Oracle Utilities Testing Accelerator at the time of release.

#### Importing Component/Flow - Progress Status Bar Does Not Reset

The import status progress bar does not reset while importing a component/flow consecutively without refreshing the page. If the page is refreshed after a successful import, the progress status bar works as intended.

You should refresh the page after importing components/flows to be able to see the newly imported components/flows.

During the import process, you may notice errors on the console such as "unable to add entries to the cache". You may safely ignore these errors.

#### **Generating Component - Attribute Support**

When you generate a component from a WSDL, and if WSDL contains an XML element that has an attribute, the generated component does not reflect this information. You should manually edit the XML element that has the attribute and specify the attribute using the @attribute notation.

## **Generating Scripts - No Error Message is Displayed**

When you select a flow and click **Generate Scripts**, if the script generation fails, no error message is displayed.

## **Custom Content Upgrade**

While upgrading flows as part of the custom content upgrade, if a component of the flow is missing in the target product, a new component is created with no definition. The application does not show it as outdated while displaying the new component. The **Outdated** icon does not appear in the display of the flow. Open the new component and add the definition and the test data before using the upgraded flow.